# Pro'sKit MT-7602

# Измеритель оптической мощности

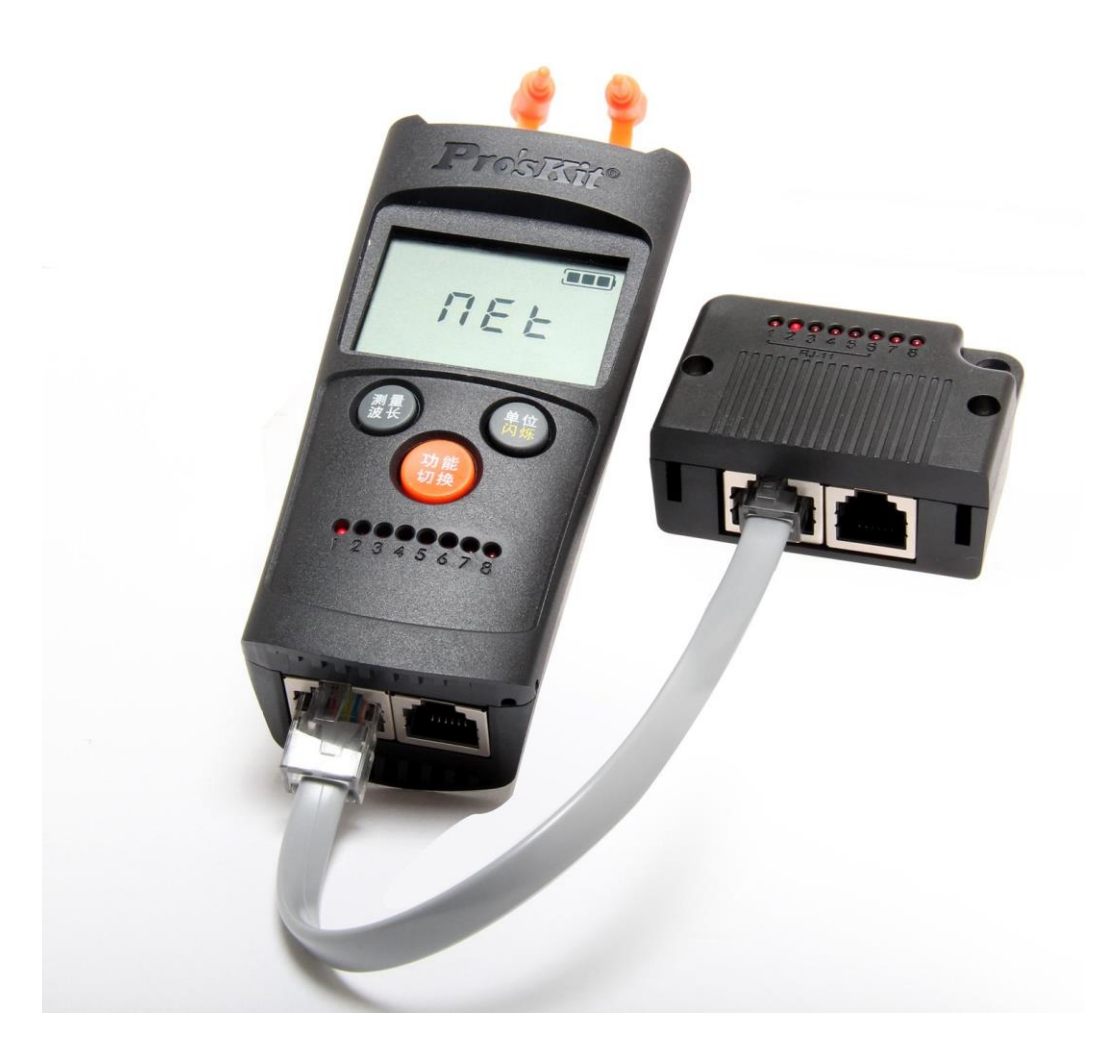

## **Перевод с английского языка оригинальной инструкции завода-изготовителя.**

## **В случае обнаружения противоречий и несоответствий с оригиналом, верным считать оригинал инструкции**

ТОО Test instruments, 050060, г Алматы, ул Розыбакиева 184, тел 379-99-55, факс 379-98-93,

### Оглавление

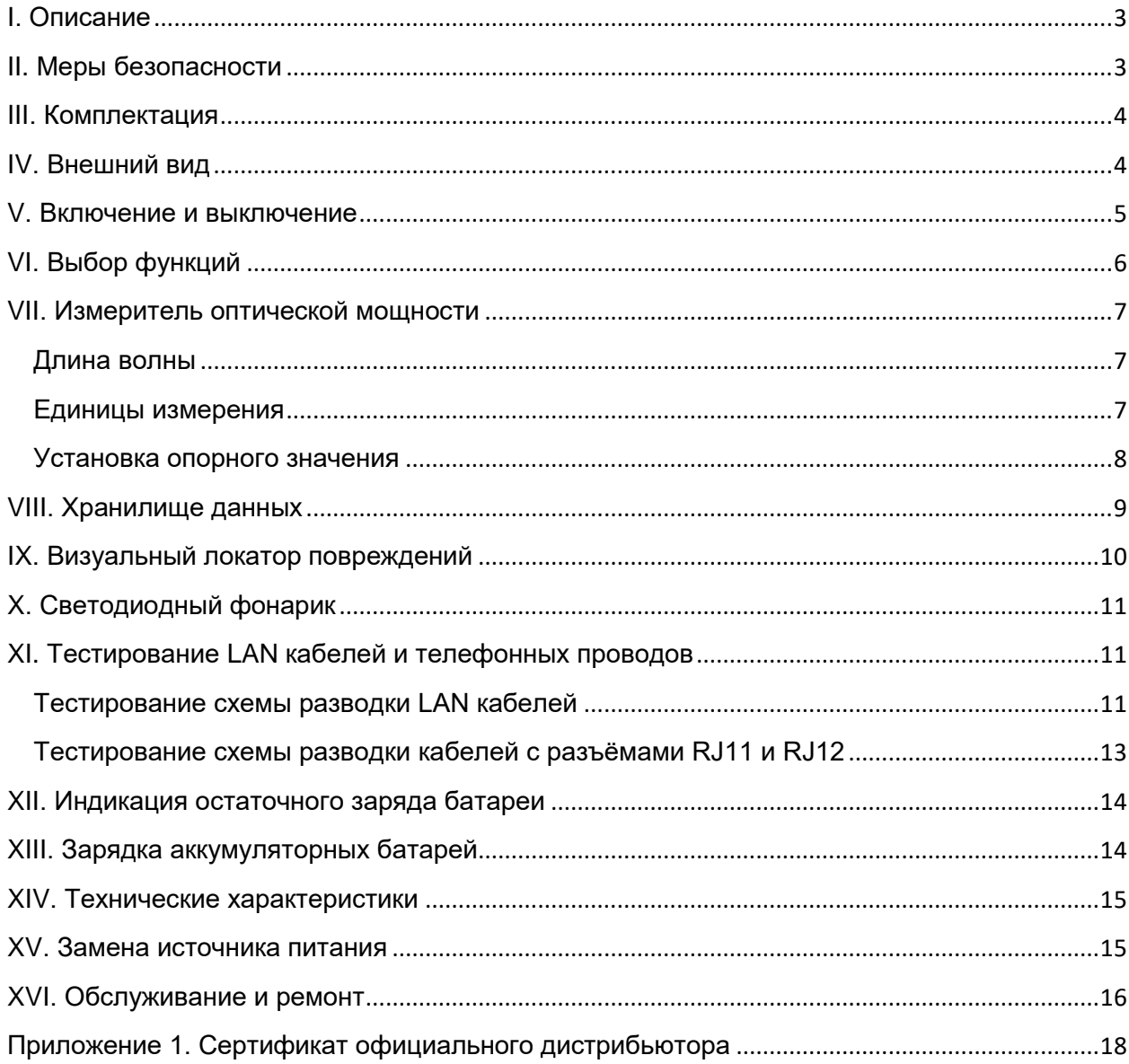

<sup>-&</sup>lt;br>TOO Test instruments, 050060, г Алматы, ул Розыбакиева 184, тел 379-99-55, факс 379-98-93,

## **I. Описание**

<span id="page-2-0"></span>Измеритель оптической мощности Pro'sKit MT-7602 с функциями визуального локатора повреждений и кабельного тестера, именуемый в дальнейшем "прибор" или "тестер", предназначен для поиска повреждений в оптоволоконных кабелях, измерения оптической мощности, а также тестирования LAN кабелей и телефонных проводов.

- Предназначен для телекоммуникационных сетей и сетей FTTx / FTTH
- Широкий диапазон длин волн от 850 нм до 1625 нм
- Измерение оптической мощности в дБм, мВт и мкВт
- Поддержка универсальных коннекторов 2.5 мм (для ST/SC/FC)
- Легко находит точки прерывания и плохие соединения в оптоволоконных кабелях (функция VFL - визуальный локатор повреждений)
- Тестирование кабелей с типами коннекторов RJ11, RJ12, RJ45 (до 600м длиной)
- Встроенный светодиодный фонарик
- Функция автоматического отключения
- Компактный и простой в использовании

## **II. Меры безопасности**

- <span id="page-2-1"></span> Чтобы снизить риск возгорания или поражения электрическим током, не подвергайте это устройство воздействию дождя или влаги.
- Во избежание поражения электрическим током не открывайте корпус прибора. Поручайте обслуживание только квалифицированному персоналу.
- Не направляйте источник света в глаза.
- Не используйте батареи разного типа или разной емкости. Заряжайте только аккумуляторные перезаряжаемые батареи.
- По возможности избегайте резких перепадов температуры. Не пытайтесь использовать прибор сразу после перемещения его из холодного в теплое место или внезапного повышения температуры в помещении, так как внутри может образоваться конденсат. Если температура внезапно изменится во время использования прибора, прекратите его использование и выньте батареи как минимум на час.
- При длительном неиспользовании необходимо вынуть батарейки, чтобы не повредить устройство.

ТОО Test instruments, 050060, г Алматы, ул Розыбакиева 184, тел 379-99-55, факс 379-98-93,

### **III. Комплектация**

- <span id="page-3-0"></span>1. Тестер Pro'sKit MT-7602
- 2. Удаленный блок
- 3. Руководство пользователя

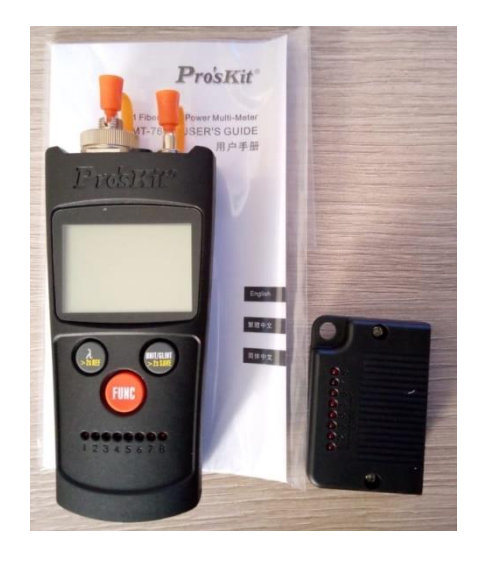

## **IV. Внешний вид**

- <span id="page-3-1"></span>1. Детектор InGaAs (FC/UPP)
- 2. Светодиодный фонарик
- 3. Оптический адаптер VFL
- 4. LCD дисплей
- 5. Кнопки управления
- 6. Индикаторы номеров жил
- 7. Гнездо для зарядки аккумуляторных батарей (мини USB)
- 8. Разъѐм RJ45
- 9. Разъѐм RJ11

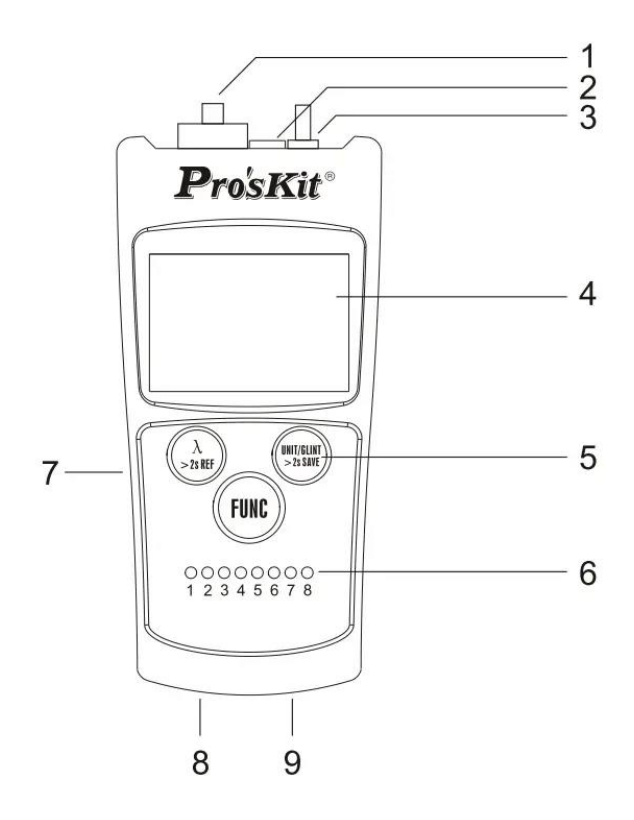

#### **V. Включение и выключение**

<span id="page-4-0"></span>Для включения прибора нажмите кратковременно кнопку "  $($ FUNC). Для выключения нажмите и удерживайте эту же кнопку в течение 2-х секунд.

По умолчанию в приборе активирована функция автоотключения. Питание выключится через 10 минут бездействия прибора. Чтобы деактивировать эту функцию, во время включения прибора, удерживайте кнопку включения в течение 2 секунд. Прибор также включится, но в нижней части дисплея отобразится символ "PERM". Это означает, что питание прибора будет включено постоянно и прибор не будет отключатся автоматически.

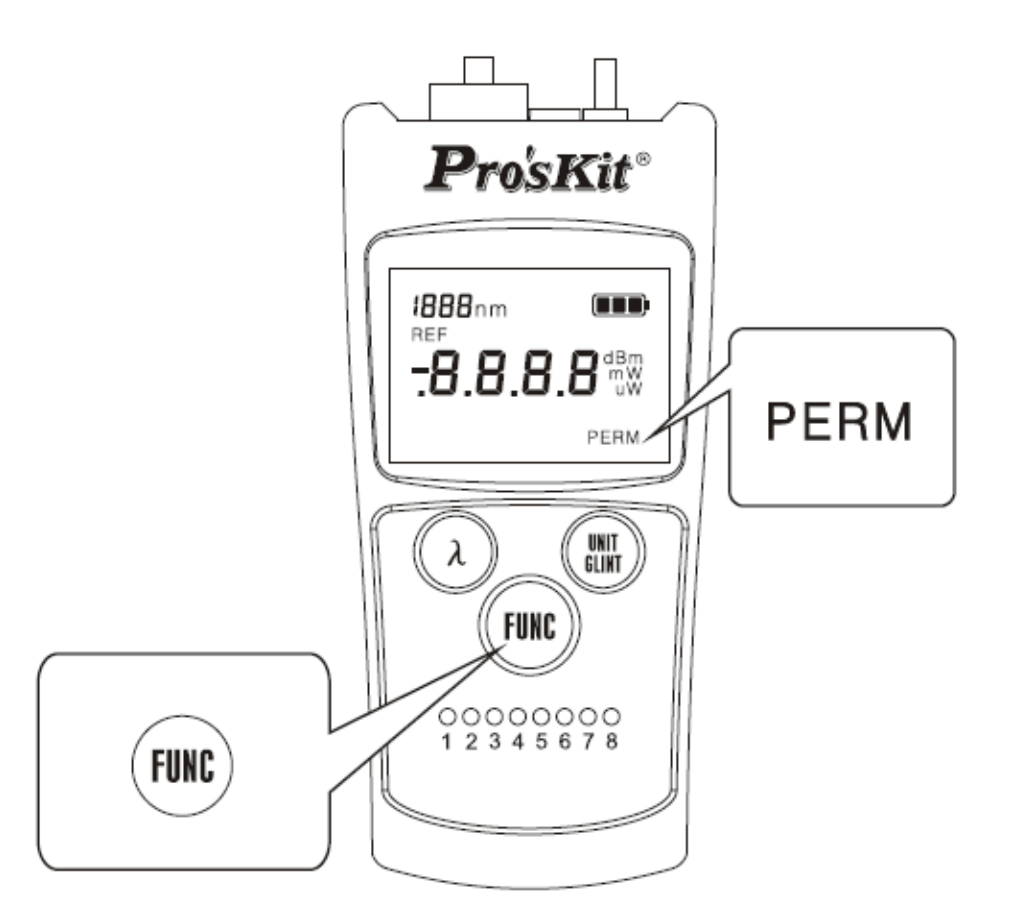

## **VI. Выбор функций**

<span id="page-5-0"></span>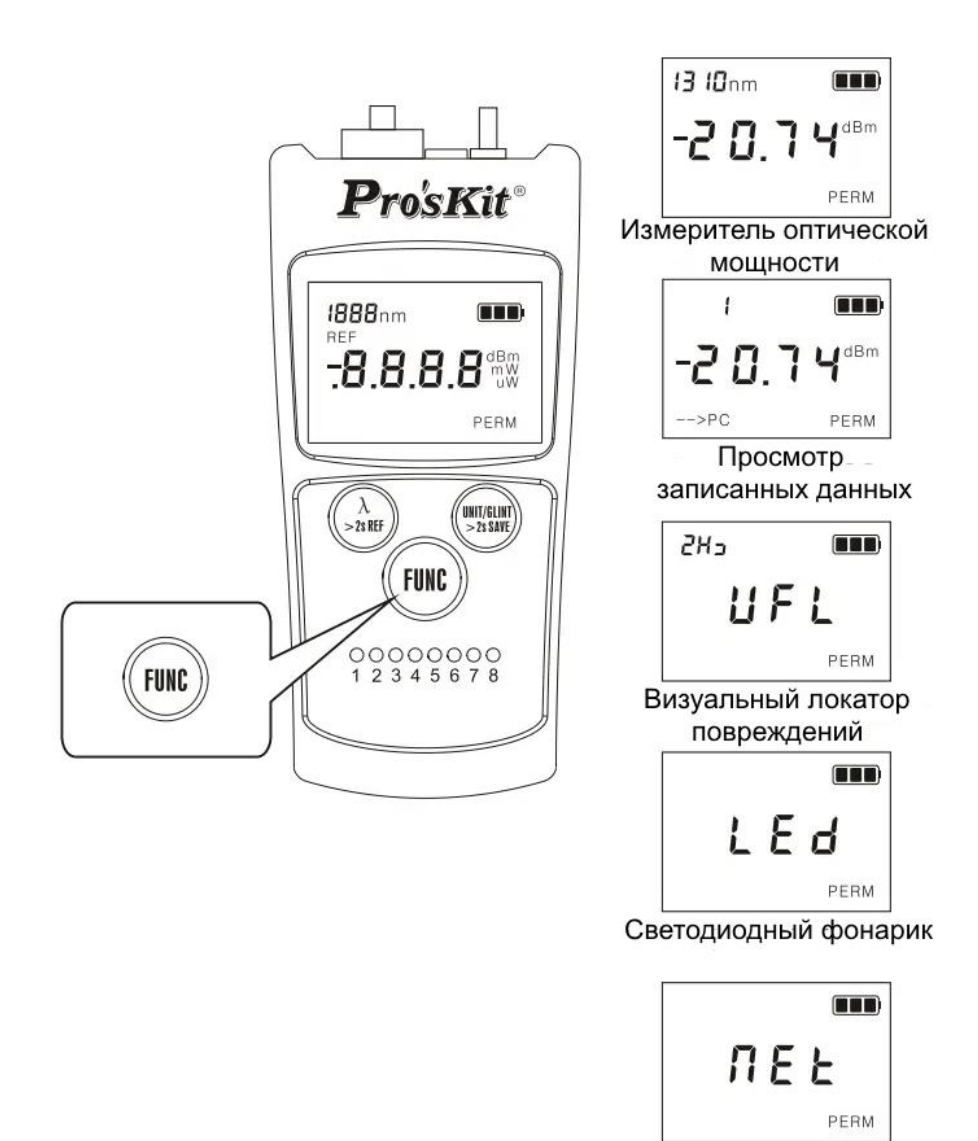

Тестер LAN и телефонных кабелей

При включении прибора, по умолчанию активна функция измерителя оптической

мощности. Кратковременными нажатиями кнопки " $($ <sup>FUNC</sup>", вы можете циклично переключаться между другими функциями прибора: Измеритель оптической мощности, Просмотр записанных данных, Визуальный локатор повреждений, Светодиодный фонарик и Тестер LAN кабелей и телефонных проводов.

#### **VII. Измеритель оптической мощности**

<span id="page-6-0"></span>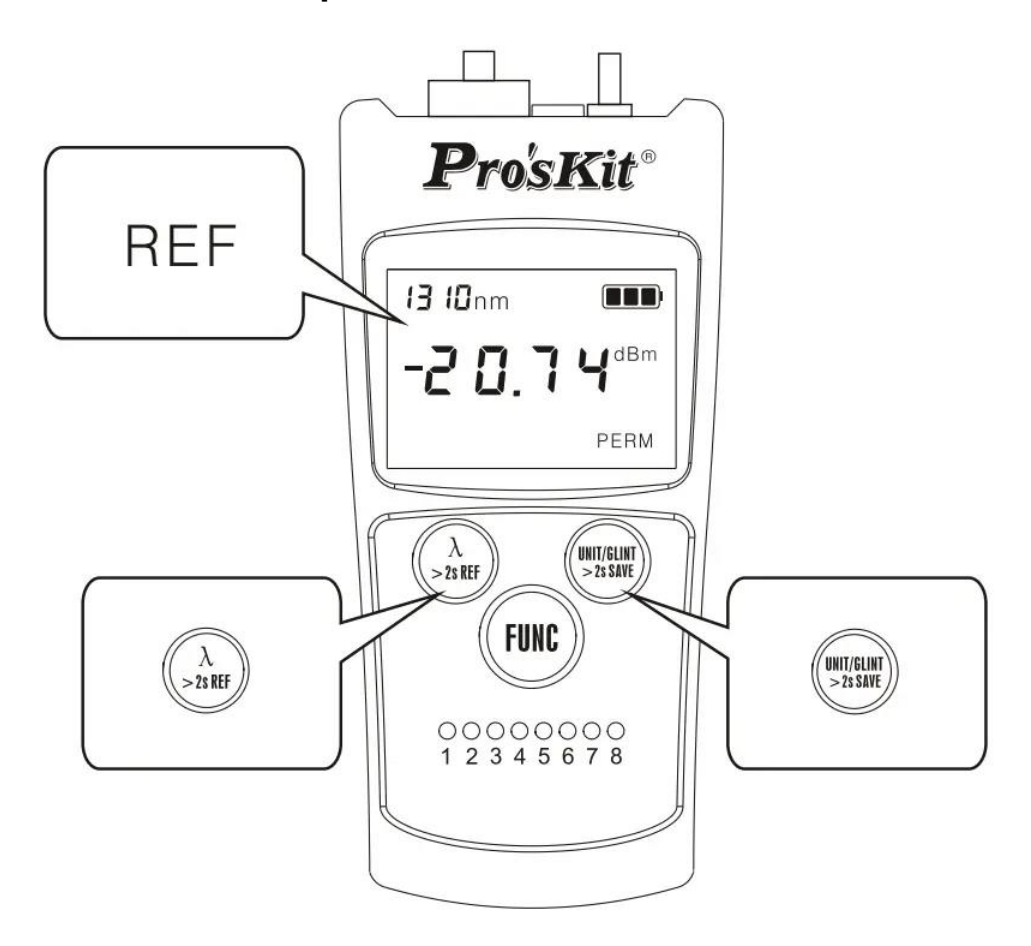

#### <span id="page-6-1"></span>**Длина волны**

Для получения верных результатов измерений, длина волны, установленная на измерителе оптической мощности, должна совпадать с длиной волны источника оптического сигнала. Зная значение длины волны источника, необходимо

установить такое же на приборе. Кратковременно нажимая кнопку " $( \lambda )$ " в режиме измерителя оптической мощности, выберите необходимую длину волны: 850 нм, 1300 нм, 1310 нм, 1490 нм, 1550 нм или 1625 нм.

#### <span id="page-6-2"></span>**Единицы измерения**

Кнопку " " можно использовать для выбора единицы измерения отображаемых на дисплее данных, в соответствии с различными требованиями. Если кратковременно нажимать эту кнопку, то на дисплее последовательно будут отображаться значения дБм и мВт/мкВт.

ТОО Test instruments, 050060, г Алматы, ул Розыбакиева 184, тел 379-99-55, факс 379-98-93,

#### <span id="page-7-0"></span>**Установка опорного значения**

Для измерения затухания оптического волокна, необходимо установить опорное значение оптической мощности для выбранной длины волны.

После установки опорного значения оптической мощности на входе, прибор автоматически высчитывает значение затухания на выходе. Для установки опорного значения и исключения потерь на соединении оптического кабеля с источником оптического сигнала, следуйте следующему порядку работы:

1. Подключите соответствующий источник оптического сигнала к измерителю оптической мощности подходящим эталонным кабелем длиной от 1 до 3 метров.

2. Включите источник и установите на нѐм нужную длину волны.

3. Включите прибор и в режиме измерителя оптической мощности установите на

нем такую же длину волны кратковременными нажатиями кнопки " $(\lambda)$ ". На дисплее отобразится значение оптической мощности для данной длины волны в дБм или другой выбранной единице измерения, с учетом потерь на выходе источника света.

4. Нажмите и удерживайте в течение 2 секунд и более кнопку " $(\lambda)$ ". Текущее значение оптической мощности будет установлено как опорное для данной длины волны. На дисплее трижды мигнет символ "REF" и отобразиться нулевое значение затухания в дБ (0.00 dB).

5. Аналогичным способом для каждой длины волны можно установить собственное опорное значение.

6. Отсоедините эталонный кабель от измерителя оптической мощности и подсоедините его к тестируемому кабелю, используя подходящий адаптер.

7. Второй конец тестируемого кабеля подсоедините к измерителю оптической мощности. На его дисплее отобразится значение затухания в тестируемом кабеле для выбранной длины волны в дБ.

#### **VIII. Хранилище данных**

<span id="page-8-0"></span>В режиме измерителя оптической мощности можно записывать данные измерений. Всего можно записать 500 групп данных (значение оптической мощности и длина волны). Для записи результата измерений нажмите и

удерживайте кнопку " <sup>( www</sup>)". На дисплее отобразится порядковый номер. Это означает, что данные записаны под этим порядковым номером. Если количество записанных групп данных превысит 500, то начиная с порядкого номера 1, старые данные будут удаляться, а на их место будут записываться новые данные.

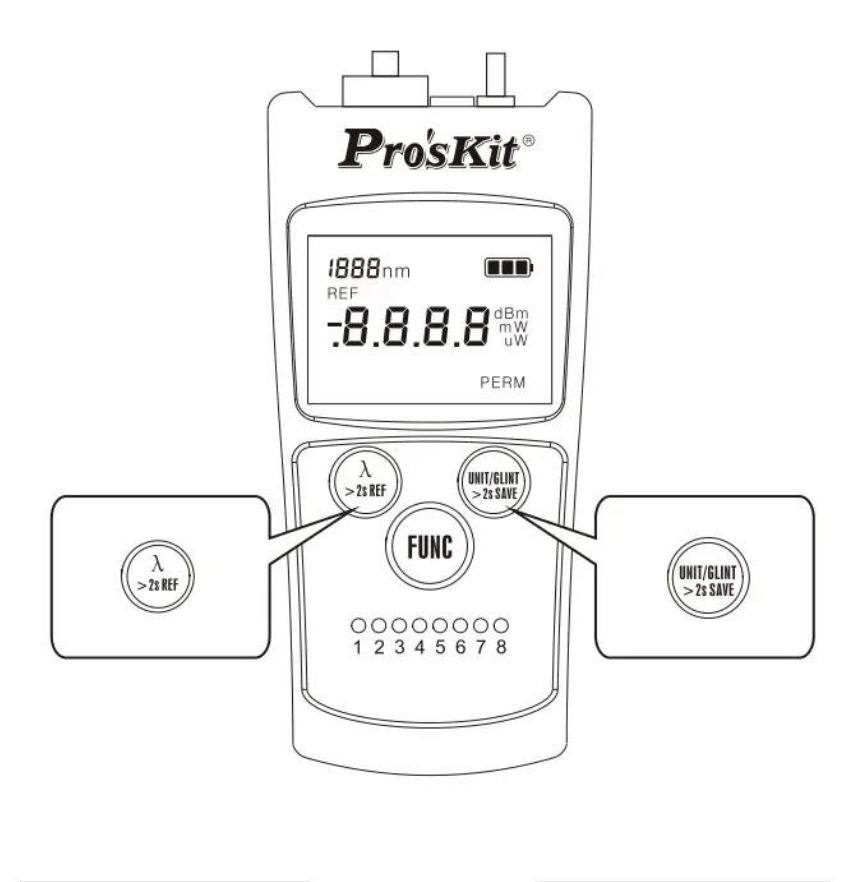

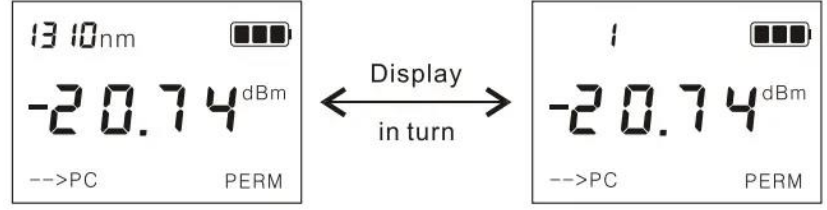

Для просмотра записанных данных, нажмите кратковременно кнопку "  $\cdots$ , чтобы перейти в режим просмотра данных. В верхней части дисплея будут по очереди отображаться порядковый номер записи и длина волны. На основной шкале будет отражаться записанное значение оптической мощности.

<span id="page-9-0"></span>С помощью кнопок " $\widehat{(\lambda)}$ " и " $\widehat{(\xi_{\text{LMT}})}$ " можно перемещаться по списку записанных данных в ту или другую сторону. Кратковременное нажатие - на 1 порядковый номер, нажатие и удержание - на 50 порядковых номеров в секунду.

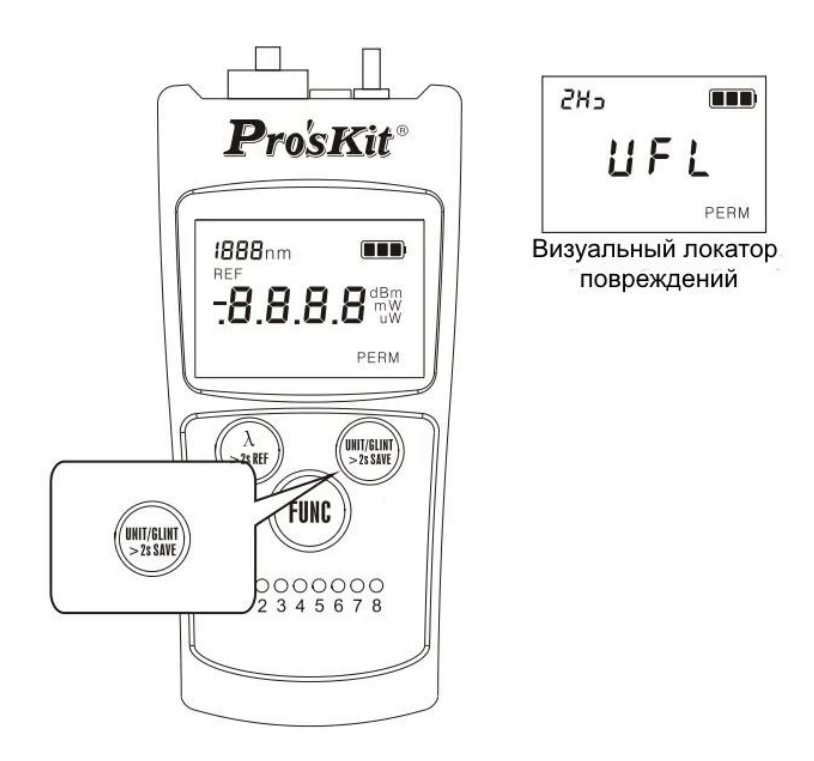

## **IX. Визуальный локатор повреждений**

В режиме визуального локатора повреждений "VFL", прибор излучает красный свет на длине волны 650 нм, видимый человеческим глазом. Подсоединив оптоволоконный кабель к оптическому адаптеру VFL, можно визуально определить место повреждения оболочки волокна - место повреждения будет светиться красным светом.

Кратковременно нажимая кнопку "  $\binom{10017}{64001}$ " вы можете выбрать - будет ли излучаемый свет гореть постоянно или мигать с частотой 2 Гц.

## **X. Светодиодный фонарик**

<span id="page-10-0"></span>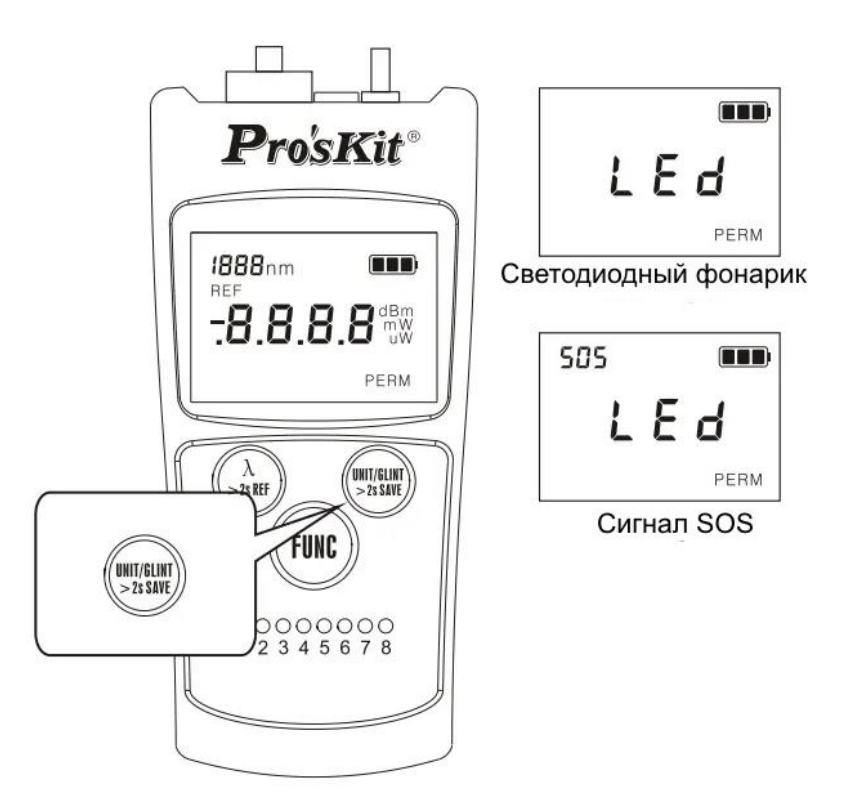

В режиме светодиодного фонарика "LED", кратковременно нажимая кнопку "  $\binom{[N] \cdot T}{[k] \cdot N}$ вы можете выбрать между постоянным свечением фонарика и миганием в режиме сигнала SOS. Во втором случае, на дисплее отобразится символ "SOS".

## <span id="page-10-1"></span>**XI. Тестирование LAN кабелей и телефонных проводов**

#### <span id="page-10-2"></span>**Тестирование схемы разводки LAN кабелей**

1. Для тестирования LAN кабеля, подключите один его разъѐм к гнезду RJ45 тестера, а второй к гнезду RJ45 удаленного блока.

2. Включите питание тестера, и установите режим тестирования LAN кабелей,

кратковременно нажимая кнопку " (FUNC)", пока на дисплее не появится символ "NET".

3. Тестирование начнѐтся автоматически. Индикаторы номеров жил "1-8" на тестере и удалѐнном блоке начнут синхронно подсвечиваться по очереди.

ТОО Test instruments, 050060, г Алматы, ул Розыбакиева 184, тел 379-99-55, факс 379-98-93,

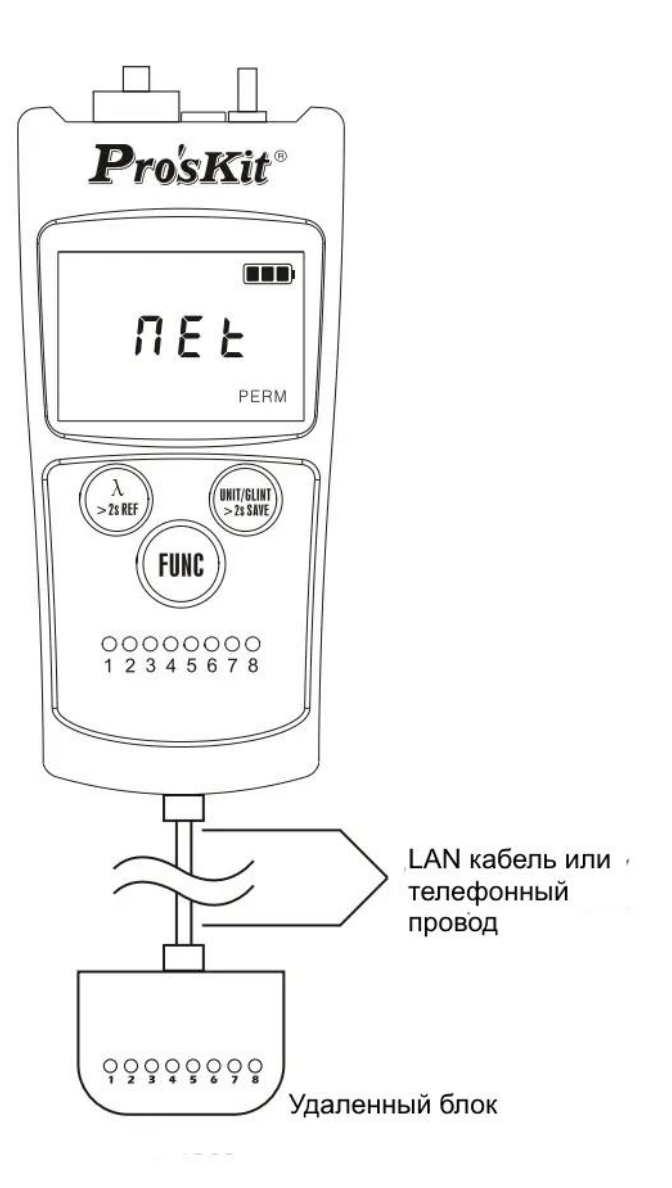

#### 4. Интерпретация результатов:

а) Кабель в нормальном состоянии - индикаторы номеров жил "1-8" тестера и удалѐнного блока загораются синхронно.

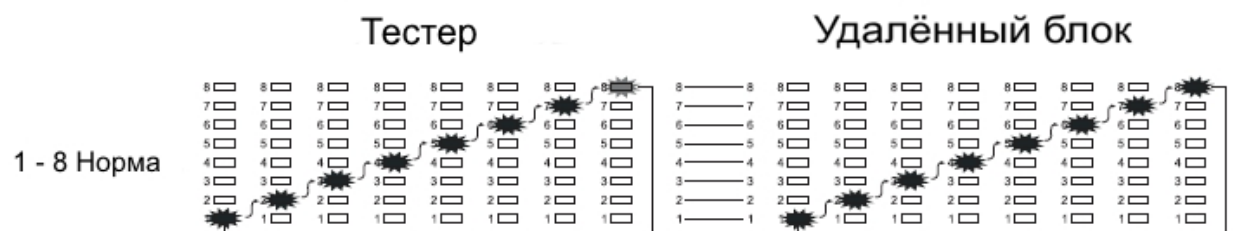

б) Обрыв жилы - не загораются индикаторы тестера и удалѐнного блока под одним номером.

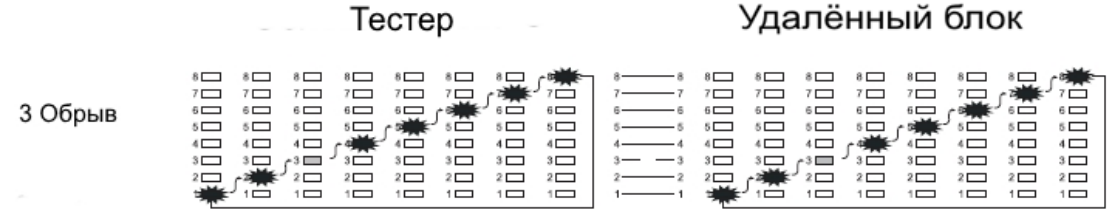

в) Перепутывание жил - индикаторы тестера и удалѐнного блока загораются не синхронно.

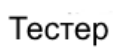

Удалённый блок

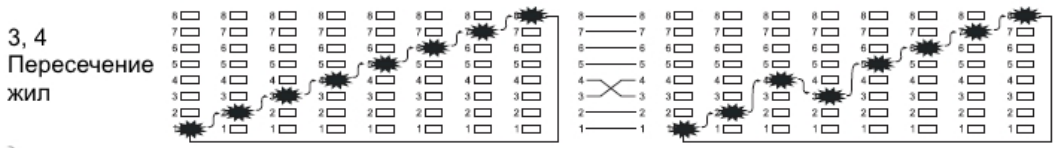

г) Короткое замыкание жил - 2 индикатора удалѐнного блока не загораются.

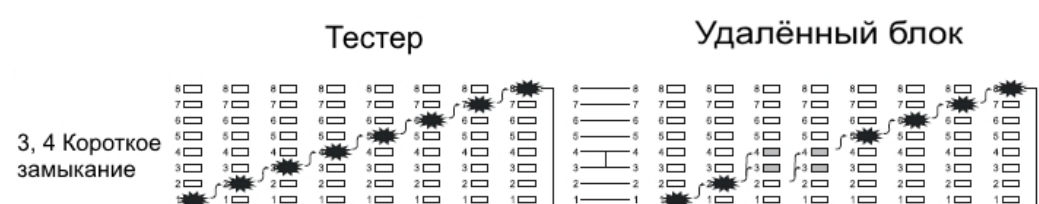

#### <span id="page-12-0"></span>**Тестирование схемы разводки кабелей с разъѐмами RJ11 и RJ12**

При тестировании схем разводки кабелей других типов, режим отображения неисправностей будет таким же, как и для сетевого LAN кабеля RJ45.

При этом для разных типов кабелей будут подсвечиваться разные индикаторы номеров жил на тестере и удалѐнном блоке:

для кабеля 6P6C (RJ12) - индикаторы с 1 по 6 (подключать к разъѐмам RJ45),

для кабеля 6P4C (RJ11) - индикаторы со 2 по 5 (подключать к разъѐмам RJ11),

для кабеля 6P2C (RJ11) - индикаторы 3 и 4 (подключать к разъѐмам RJ11).

ТОО Test instruments, 050060, г Алматы, ул Розыбакиева 184, тел 379-99-55, факс 379-98-93,

### **XII. Индикация остаточного заряда батареи**

<span id="page-13-0"></span>В правом верхнем углу LCD дисплея отображается индикатор, показывающий состояние заряда элемента питания в текущий момент. Состояние заряда в процентном отношении можно определить по следующим его символам:

- **Заряд составляет более 80%**
- $\Box$  Заряд составляет от 40% до 80%
- $\blacktriangleright$  Заряд составляет от 205 до 40%
- <span id="page-13-1"></span>- Заряд составляет менее 20%

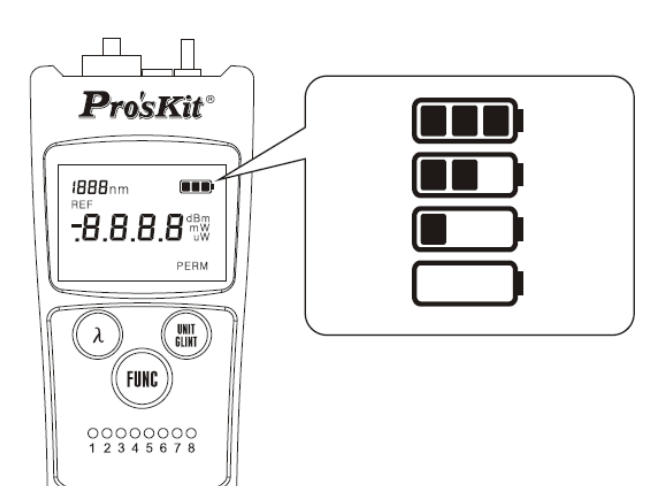

### **XIII. Зарядка аккумуляторных батарей**

Прибор имеет функцию зарядки. Если при использовании аккумуляторных батарей индикатор на дисплее отображает низкий заряд батареи, следует немедленно выключить прибор и подключить зарядное устройство (не входит в комлект). В качестве зарядного устройства можно использовать источник постоянного тока на 5 В, 500 А или USB-порт компьютера. Индикатор оставшегося заряда батареи продолжает мигать во время зарядки. Он остановится, когда зарядка закончится.

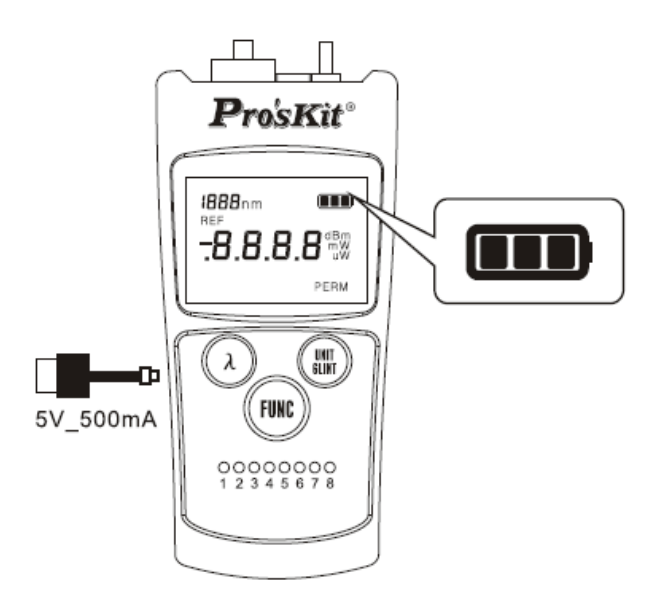

Прибором можно пользоваться и во время зарядки.

**Внимание!** Не подключайте адаптер, если внутри нет перезаряжаемой батареи или установлены обычные батареи, иначе это приведет к высокой температуре и возгоранию или даже взрыву.

<span id="page-14-0"></span>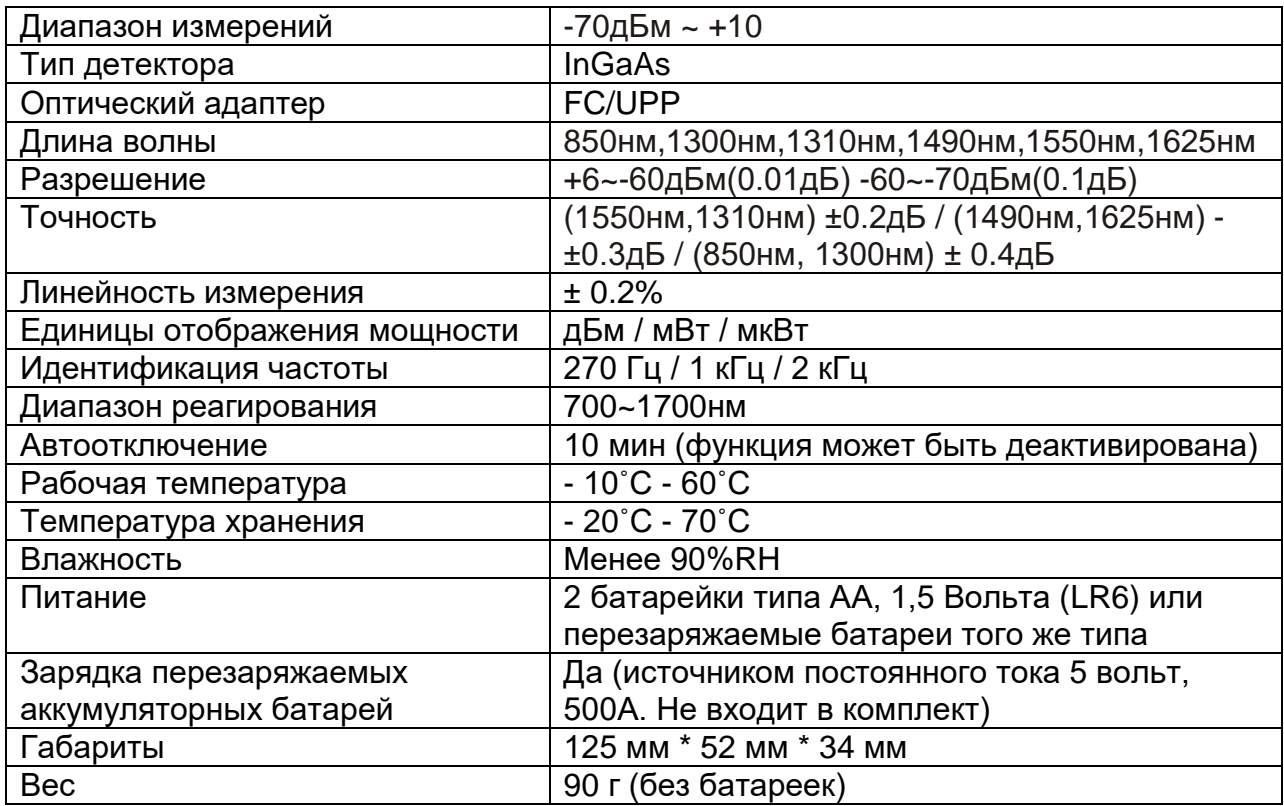

## **XIV. Технические характеристики**

## **XV. Замена источника питания**

<span id="page-14-1"></span>Для замены источника питания нужно произвести следующие действия:

- 1. Отсоедините крышку батарейного отсека
- 2. Поменяйте 2 батарейки типа АА, 1.5 вольта на новые, соблюдая полярность.
- 3. Установите крышку батарейного отсека на место

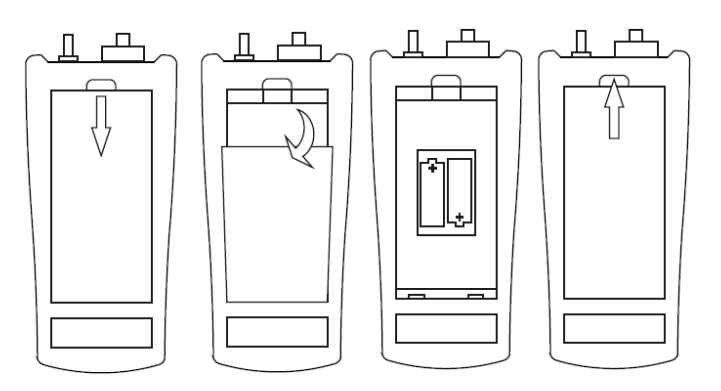

## **XVI. Обслуживание и ремонт**

#### <span id="page-15-0"></span>1. Общее обслуживание:

Оптическое волокно, подключаемое к прибору, должно содержаться в чистоте и не контактировать с твердыми предметами. Хранить прибор следует в сухом и проветриваемом месте, чтобы избежать попадания влаги. При длительном неиспользовании, следует извлечь батарейки перед хранением.

#### 2. Сервис

Обслуживание и ремонт прибора в Республике Казахстан производится исключительно ТОО Test Instruments.

В случае ремонта иными предприятиями, а также в случае применения запасных частей , не рекомендованных заводом изготовителем, ТОО Test Instruments ответственности за возможные последствия не несет .

#### 3. Гарантии

На данный прибор устанавливается гарантия на соответствие характеристикам, установленным заводом изготовителем в течение одного года с момента приобретения прибора.

Данная гарантия не распространяется на приборы, имеющие следы видимых механических повреждений, а также поврежденные в результате неправильной эксплуатации (вследствие перегрузок, повышенной влажности и т.д.). В случае выхода из строя прибора по вине завода – изготовителя, ТОО Test Instruments гарантирует бесплатную замену или ремонт прибора.

ТОО Test instruments, 050060, г Алматы, ул Розыбакиева 184, тел 379-99-55, факс 379-98-93,

**ЖЕЛАЕМ ВАМ ПРИЯТНОЙ И ПЛОДОТВОРНОЙ РАБОТЫ !**

**С Уважением,** 

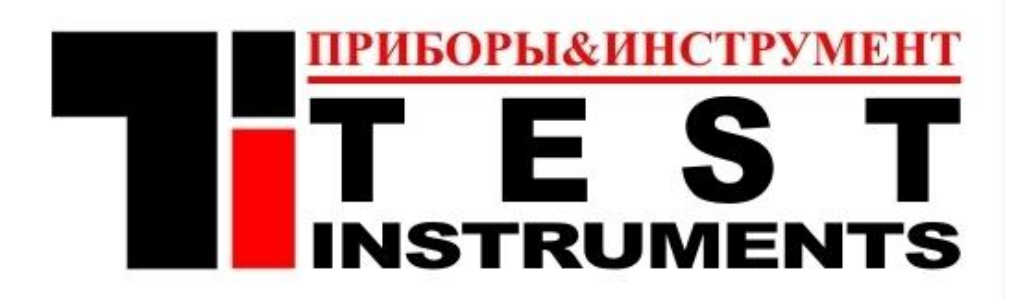

#### **ТОО TEST INSTRUMENTS**

Все Ваши замечания и пожелания, а также рекламации по гарантии направляйте по адресу:

050060 ,Республика Казахстан, г Алматы, ул Розыбакиева 184,

ТОО Test instruments

Тел (727)-379 99 55 , Факс(727)-379 98 93

Интернет : [www.ti.kz](http://www.ti.kz/) <https://pribor.kz/>Email : [zal@pribor.kz](mailto:zal@pribor.kz)

ТОО Test instruments, 050060, г Алматы, ул Розыбакиева 184, тел 379-99-55, факс 379-98-93,

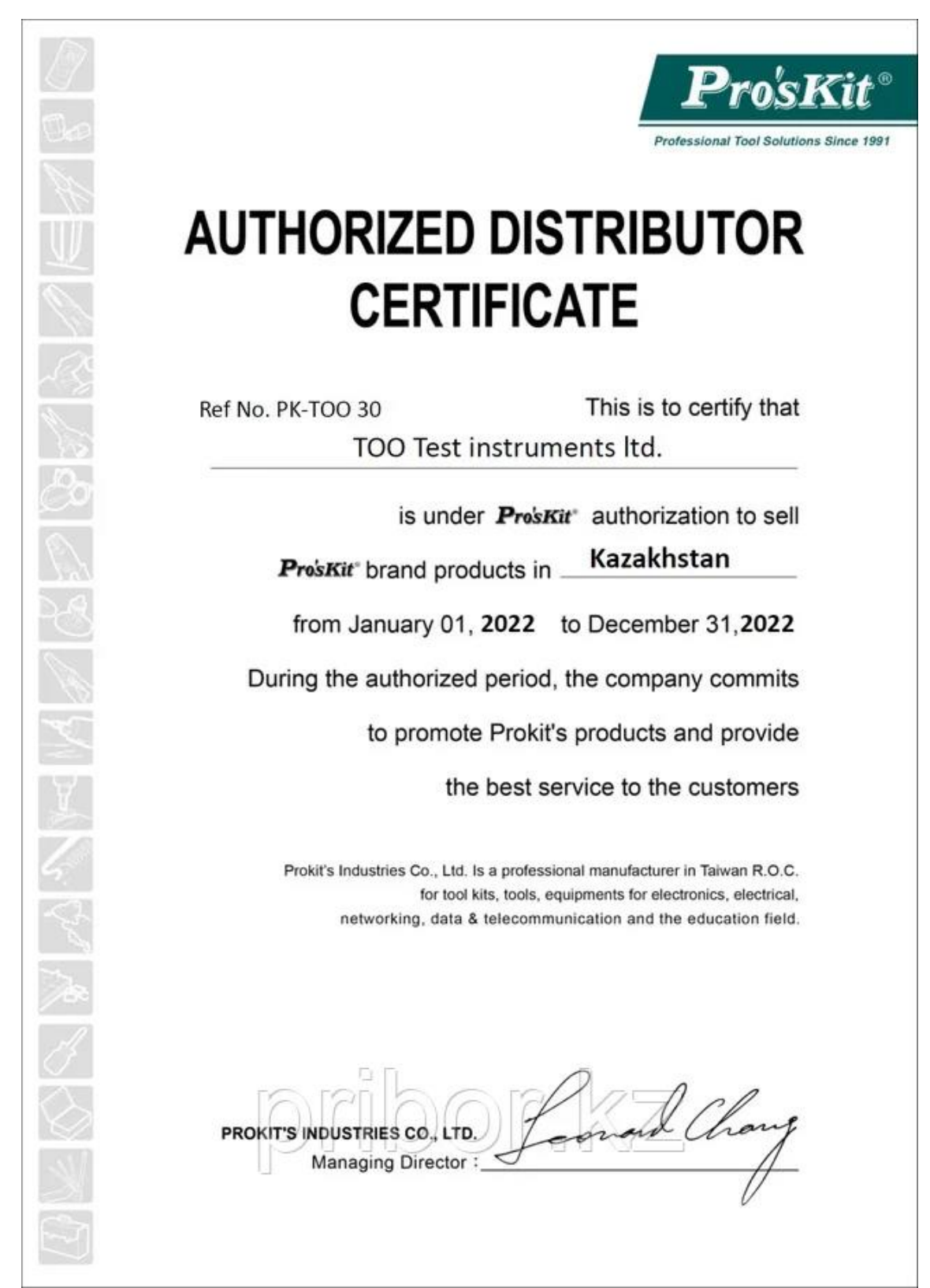

## <span id="page-17-0"></span>**Приложение 1. Сертификат официального дистрибьютора**